#### **Release Notes**

# ılıılı cısco

## **MATE and WAE Release 6.1.3**

## **Open Source**

This product includes the following.

- Software developed by MetaStuff ( http://www.dom4j.org)
- Cryptographic software written by Eric Young (eay@cryptsoft.com)
- Software developed by the OpenSSL project for use in the OpenSSL Toolkit (http://www.openssl.org/)
- Software written by Tim Hudson (tjh@cryptsoft.com)
- Software developed by the University of California, Berkeley and its contributors

## **Issues Fixed Since 6.1.2**

## **MATE Design**

| Кеу        | Summary                                                                                 |
|------------|-----------------------------------------------------------------------------------------|
| CSCuu37447 | Incorrect simulation of RSVP TE LSPs when switching from actual path hops to loose hops |
| CSCuu42438 | lsp_diagnostics does not report reason simulation is not following shortest TE path     |
| CSCuu48851 | When running $exp_opt$ , the ending report and actual results differ                    |
| CSCuu51718 | Layer 1 circuit text is corrupted when L1 circuits are not horizontal                   |

## Collector

| Кеу        | Summary                                          |
|------------|--------------------------------------------------|
| CSCuu37196 | parse_configs is not populating LSP destinations |

## **Known Limitations**

## **MATE Design**

EIGRP routing simulation is not accurate. This issue will be corrected in a future release. Until then we recommend that it not be used.

### **MATE Live**

- L2 interface types are categorized incorrectly as "individual physical interfaces" on the Explore Interfaces page.
- The "Unknown" interface type is not used.
- You cannot create a network from the UI upon initial startup. The workaround is as follows.

1. Stop the web server.

```
service wae-web-server stop
```

2. Restart the web server from a directory that has permissions for the WAE user specified during installation. Use this specific command.

embedded web server -action start

#### Collector

Due to vendor MIB limitations, Collector cannot represent QoS traffic on interfaces that have more than one VLAN configured. If a network contains such interfaces, their queue traffic statistics are omitted from the collection. The total traffic on these interfaces is still measured. As a result, per class-of-service demands estimated through Demand Deduction are less accurate. Estimates of traffic totals over all classes of services, however, are not affected.

#### **Collector Server**

- Collector server is not making plan files available. The workaround is to delete the snapshot directories from previous releases. These are in \$CARIDEN ROOT/data/collector/server/snapshots.
- If upgrading the Collector server from release 5.6x to 6.1x, the \$CARIDEN\_ROOT/etc/collector/server/dbpersistence/DiscoveryEngineImplementation.db file must be removed prior to starting the web server. Since installation automatically starts the web server, the recommendation is to remove this prior to installation. If you forget to do so, after installation, stop the web server, remove this file, and then restart the web server.
- OSPFv.2 databases cannot be collected via SNMP. The workaround is to use a manual snapshot.
- OSPFv.3 and IPv6 IS-IS databases cannot be collected. The workaround is to use a manual snapshot.
- SNMPv.3 device access is not supported. The workaround is to use a manual snapshot and mate\_auth\_init.

#### **Snapshots**

- snmp\_find\_interfaces
  - Does not support association of GRE tunnel with the physical interface it uses to reach the tunnel destination since the IP-Tunnel MIB lacks this information.
  - Does not update LAG port status if LAGs are discovered using both parse\_configs and snmp find interfaces. The workaround is to use only snmp find interfaces.
- Juniper routers: Signaled standby LSP path option is not available from the standard MPLS-TE MIB for Juniper routers. Only the active path option name is collected.
- IOS XR routers
  - o IGP topology collected through parse\_igp and login\_find\_igp\_db
    - IS-IS link-state database with TE extensions contains incorrect interface "admin-weights" (TE metric) on Intel-based routers.
    - IPv6 IS-IS link-state database does not contain IPv6 interface addresses or parallel interfaces. This
      information is only available when IOS XR supports IS-IS IPv6 TE extensions. The
      snmp find interfaces tool collects this information.
  - MAC Accounting is not supported.

- o snmp\_find\_rsvp does not set the Standby value in the <LSPPaths> table for signaled backup
  paths.
- BGP peers

o find bgp does not build BGP pseudo-nodes among internal ASNs.

o find bgp does not collect BGP peers under PE-CE VRFs.

- parse\_configs does not accurately detect the bandwidth of some Juniper 'ge' interfaces that have a capacity of 10 Gbps.
- TE Extended Admin Groups (EAGs), also known as extended affinities, are not supported.
- Port circuits are not built for LAG/bundle members whose nodes are not within the same IGP instance as the AS.

#### SAM-OSS Integration with Snapshots

- sam\_getplan does not populate the <NodeTraffic> table. This table is derived and populated when
  sam\_getplan and SNMP tools are used together.
- sam getplan does not populate the NetIntActivePath column in the <LSPs> table.
- If sam\_getplan and SNMP tools are used together in the snapshot process for multi-vendor network collection, then Alcatel-Lucent traffic measurements cannot be aligned with those collected from other router platforms.

#### **WAE Core**

When creating tunnels with REST APIs, both primary and secondary tunnels are set to Standby.

#### System

#### Web User Management

Both the System UI and the MATE Design Archive UI have user management capabilities. If both are used to configure users, MATE uses the most recently updated information. The recommendation is to use only the System UI to manage users.

#### Starting MATE Design in Linux

The <code>\$CARIDEN\_HOME</code> directory is not automatically added to <code>\$PATH</code> (only <code>\$CARIDEN\_HOME/bin</code> is). If not in <code>\$CARIDEN\_HOME/bin</code>, to start the MATE GUI from the command line, you must specify its full path.

/opt/cariden/software/mate/current/mate

#### WAE High-Availability

The wae-ha-deploy script is not updated with the proper version, rendering the wae-core modules unable to start in a multi-server (HA) environment. The workaround is as follows.

1. Modify the /wae-platsvcs/confmgmt/roles/wae-

core/templates/org.apache.karaf.features.cfg.j2 file on the primary node, as follows.

#### Change this line

mvn:com.cisco.wano/nsps-core/1.1.2-SNAPSHOT/xml/features

То

mvn:com.cisco.wano/nsps-core/1.2.0/xml/features

2. Run the wae-ha-deploy script.

#### License Check Failures on Newer Linux Distributions

Some newer Linux distributions have started using a new way (via biosdevname) of naming hardware devices, including the network interfaces. This causes some software that depends on the traditional naming (for example, eth0, eth1) to fail on license checks, including MATE.

The workaround is to append biosdevname=0 to the kernel line of the grub configuration file and reboot. (Syntax varies among distributions.)

After reboot, you should be able use if config to verify that the NIC are named eth0 (or eth1, ...) instead of the biosdevname names (such as p34p1).

#### Java Memory

Certain tools (such as sam\_getplan and parse\_configs, for example) may require more memory to start than what is available. The symptom is an error message similar to the following.

Error occurred during initialization of VM. Could not reserve enough space for object heap. Error: Could not create the Java Virtual Machine. Error: A fatal exception has occurred. Program will exit.

The workaround is to set the maximum memory to a low enough value in the CARIDEN\_JAVA\_OPTIONS variable before calling the tool. An example setting is as follows.

set CARIDEN\_JAVA\_OPTIONS=-Xmx1000m

#### **Documentation**

The following information is missing from the documentation set. For assistance, contact your support representative.

- Multi-network discovery
- MATE Live
  - New feature updates in the MATE Live User Guide
  - o Making plan files from multiple networks available to the MATE Live UI
- WAE Platform Configuration Guide, Manual Collection with Continuous Polling chapter
  - statsComputingMinimumWindowLengthInSecs example needs a minor change. For convenience, the entire definition and example are given here.

statsComputingMinimumWindowLengthInSecs—This defines the minimum amount of time, in seconds, over which to generate averages of the polled traffic statistics. For example, if set to 300, to determine the rate of incoming packet errors, the Continuous Poller server takes the average of these incoming packet errors over the last 300 seconds. These traffic statistics are added to the plan file each time it is generated. The minimum value is 300 seconds.

June 2015, Version: 1

For further details, please visit www.cisco.com/go/wae and www.cisco.com/go/mate.

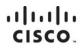

Americas Headquarters Cisco Systems, Inc. San Jose, CA Asia Pacific Headquarters Cisco Systems (USA) Pte. Ltd. Singapore Europe Headquarters Cisco Systems International BV Amsterdam, The Netherlands

Cisco has more than 200 offices worldwide. Addresses, phone numbers, and fax numbers are listed on the Cisco Website at www.cisco.com/go/offices.

Cisco and the Cisco logo are trademarks or registered trademarks of Cisco and/or its affiliates in the U.S. and other countries. To view a list of Cisco trademarks, go to this URL: www.cisco.com/go/trademarks. Third party trademarks mentioned are the property of their respective owners. The use of the word partner does not imply a partnership relationship between Cisco and any other company. (1110R)